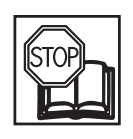

Bedienungsanleitung **Drehmoment-Prüfgerät, elektronisch, 10–350 Nm**

7901E

 $ZE$ 

 $\epsilon$ 

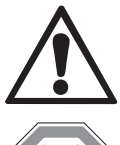

Operating instructions **Torque tester, electronic, 10–350 Nm**

 $M_I$ 

Ursprungsprache deutsch – original language: German -

**HAZET-WERK** Hermann Zerver GmbH & Co. KG ; Güldenwerther Bahnhofstraße 25 - 29 • 42857 Remscheid • GERMANY  $\boxed{\bullet}$  +49 (0) 21 91 / 7 92-0 $\boxed{\text{FAX}}$  +49 (0) 21 91 / 7 92-375 (Deutschland) -400 (International) **www.** hazet.de • **e-mail** info@hazet.de

7901 E BA I 7901 E BA I

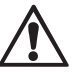

# AUFBAU WARNUNG

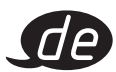

• SICHERSTELLEN DAS DIE BEFESTIGUNGSOBERFLÄCHE FÜR DAS GERÄT GEEIGNET IST, WENN DAS MAX. DREHMOMENT VON 350 N.m AM GERÄT AUFGEBRACHT WIRD.

• DAS GERÄT MITTELS SCHRAUBEN IN DER RICHTIGEN LAGE BEFESTIGEN, (M10; MINIMAL GÜTE-KLASSE 8.8) MIT EINEM DREHMOMENT VON 35 BIS 40 N.m (25 TO 30 lbf.ft).

- NUR DAS GELIEFERTE NETZTEIL VERWENDEN.
- KEIN GRÖßERES DREHMOMENT ALS 350 N.m / 250 lbf.ft ANWENDEN.

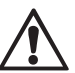

# INSTALLATION WARNINGS

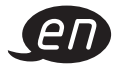

• ENSURE THE MOUNTING SURFACE IS CAPABLE OF SUPPORTING THE INSTRUMENT WHEN 350 N. m TORQUE IS APPLIED.

• FIX INSTRUMENT IN POSITION USING FASTENERS (M10;GRADE 8.8 MINIMUM), AT A TORQUE OF 35 TO 40 N.m (25 TO 30 lbf.ft)

- ONLY USE THE POWER SUPPLY PROVIDED.
- DO NOT APPLY TORQUE ABOVE 350 N.m / 250 lbf.ft .

# ANWENDUNG 7901E

### Anwendung:

# MODE Drucktaste

- 1. Kurz den MODE-Button drücken um den gegenwärtigen Modus anzuzeigen.
- 2. Den MODE-Button gedrückt halten um den Arbeitsmodus zu wechseln.

Den Knopf loslassen bei dem gewünschten Modus.

3. Arbeitsmodi:

• Mitlaufend ('trAC' wird angezeigt).

Das Display folgt dem aufgebra¬¬chten Drehmoment.

• Knickpunkterkennung ('CLIC' wird angezeigt).

Das Display zeigt den ersten Spitzenwert. Der Spitzenwert wird automatisch über die serielle Schnittstelle übertragen. Der Wert wird 3 Sekunden angezeigt und dann automatisch gelöscht.

Zur Anwendung "auslösender" Schlüssel.

• Spitzenwert ('dIAL' wird angezeigt).

Der zuletzt aufgebrachte Spitzenwert wird angezeigt. RESET drücken um die Anzeige zu löschen. Zur Anwendung "anzeigender" und "elektronischer" Schlüssel.

# UNIT Drucktaste

Den UNIT-Button betätigen, um die Messeinheit zu wechseln.

# RESET Drucktaste

RESET drücken, um im Spitzenwert-Modus die Anzeige wieder auf "0" zu setzen. Außerdem wird der Spitzenwert über die serielle Schnittstelle übertragen.

# LIMIT Drucktaste

1. LIMIT drücken, um Zieldrehmoment einzustellen.

Die Anzeige blinkt zwischen 'SEt' und dem eingestellten Zieldrehmoment.

- MODE drücken, um den Zielwert zu erhöhen. Gedrückt halten, um die Geschwindigkeit zu erhöhen.
- UNIT drücken, um den Zielwert zu verringern. Gedrückt halten, um die Geschwindigkeit zu erhöhen.
- 2. Um ± Toleranzen (prozentual) auszuwählen, nochmals LIMIT betätigen. '0' angeben, wenn keine Grenzen gewünscht sind. '%' und die ±Toleranzen werden konstant angezeigt.
- MODE drücken, um die prozentualen ±Toleranzen zu erhöhen.
- UNIT drücken, um die prozentualen ±Toleranzen zu verringern.
- 3. LIMIT drücken, um den Einstellvorgang zu beenden. Es wird für eine Sekunde 'Fin' angezeigt.

# Anwendung des Prüfgerätes

1. Arbeitsmodus auswählen.

2. Drehmomentschlüssel im Prüfgerät platzieren und in die gewünschte Richtung drehen. Den Schlüssel entnehmen und die Anzeige (falls gewünscht) auf "0" setzen durch gemeinsames Drücken von RESET und LIMIT-Button. 'Set0' wird für eine Sekunde angezeigt.

3. Drehmomentschlüssel im Prüfgerät platzieren und in die gewünschte Richtung drehen.

#### Serielle Schnittstelle

Das Kabel (mitgeliefert) verbinden mit Prüfgerät und PC bzw. Drucker. Übertragungseinstellungen: 9600 Baud, 8 Datenbits, 1 Stopbit, keine Parität.

# Operation Guide for 7901E

# **OPERATION**

# MODE Button

- 1. Press MODE button briefly to display current mode of operation.
- 2. Press and hold MODE button to change mode of operation. Release button at required mode to accept.
- 3. Modes of operation.
- Track Mode ('trAC' is displayed).
- Display follows torque applied
- Click Mode ('CLIC' is displayed). Display shows first peak of torque applied. Serial data output of peak torque is automatically transmitted. Display automatically resets after 3 seconds.

For use with 'click' type torque wrenches.

• Dial Mode ('dIAL' is displayed).

Display shows peak of torque applied. Press RESET to clear the display.

For use with 'dial' and 'electronic' type torque wrenches.

# UNIT Button

Press UNIT to change units of measurement.

# RESET Button

Press RESET to reset display in Dial mode. Serial data output of peak torque is also transmitted. Press RESET to transmit serial data in Track mode.

# LIMIT Button

1. Press LIMIT to enter target torque setting.

Display flashes between 'SEt' and the target torque setting.

- Press MODE to increase target setting. Hold to increase speed of change.
- Press UNIT to decrease target setting. Hold to increase speed of change.
- 2. Press LIMIT to enter  $\pm$  percentage tolerance setting from 1 to 10%. Enter '0' for no limits. '%' and the  $\pm$  percentage tolerance setting is displayed constantly.
- Press MODE to increase ± percentage tolerance setting.
- Press UNIT to decrease ± percentage tolerance setting.
- 3. Press LIMIT to finish. Display shows 'Fin' for 1 second.

# Using the Instrument

- 1. Select mode of operation.
- 2. Place wrench in the instrument and operate wrench in desired direction. Remove wrench and zero the display (if required) by pressing the RESET and LIMIT buttons together. 'SEt0' is displayed for 1 second.
- 3. Place wrench in the instrument and operate wrench in desired direction.

# Serial Port.

Connect lead (supplied) between TruCheck Plus serial port and computer/ printer. Communication settings: 9600 Baud, 8 data bits, 1 stop bit, no parity.